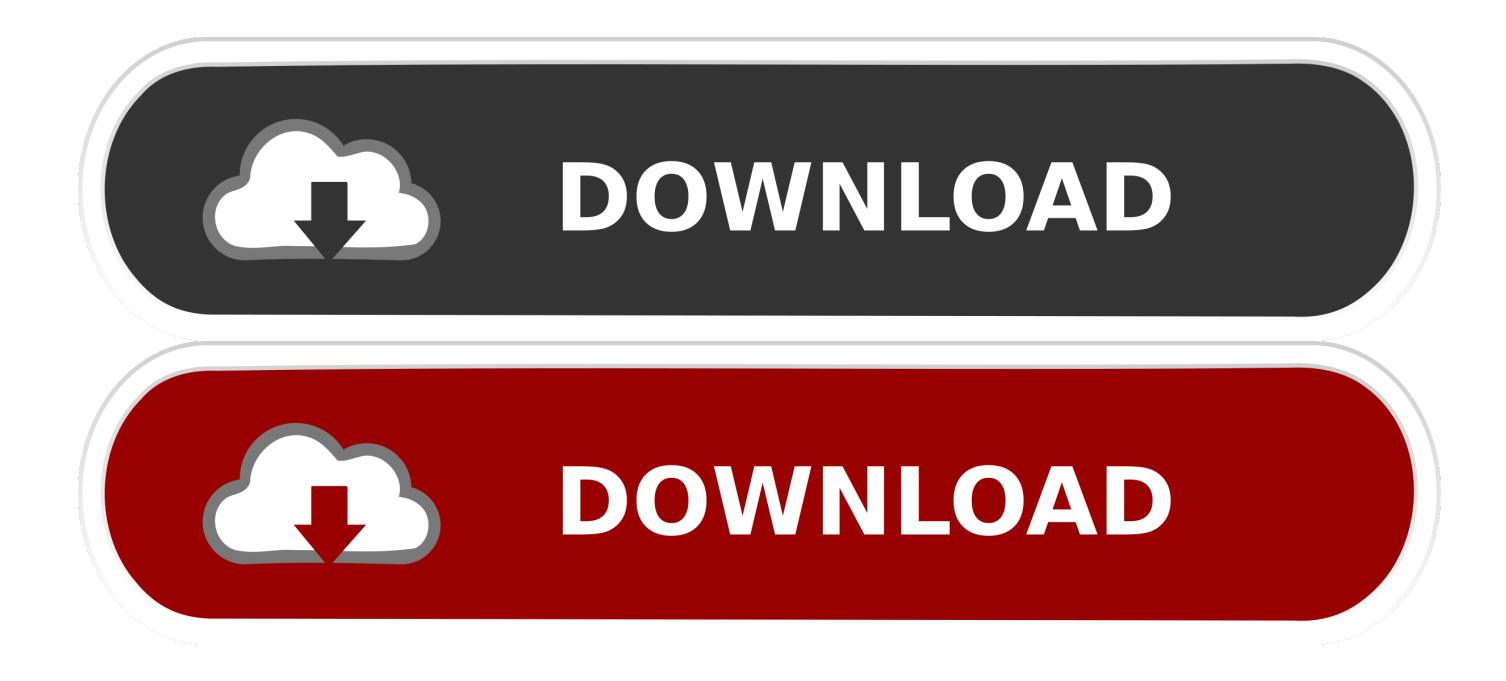

[Word Shortcuts For Mac](https://tiurll.com/1vkrd8)

# Customize Keyboard

# **Specify a Command**

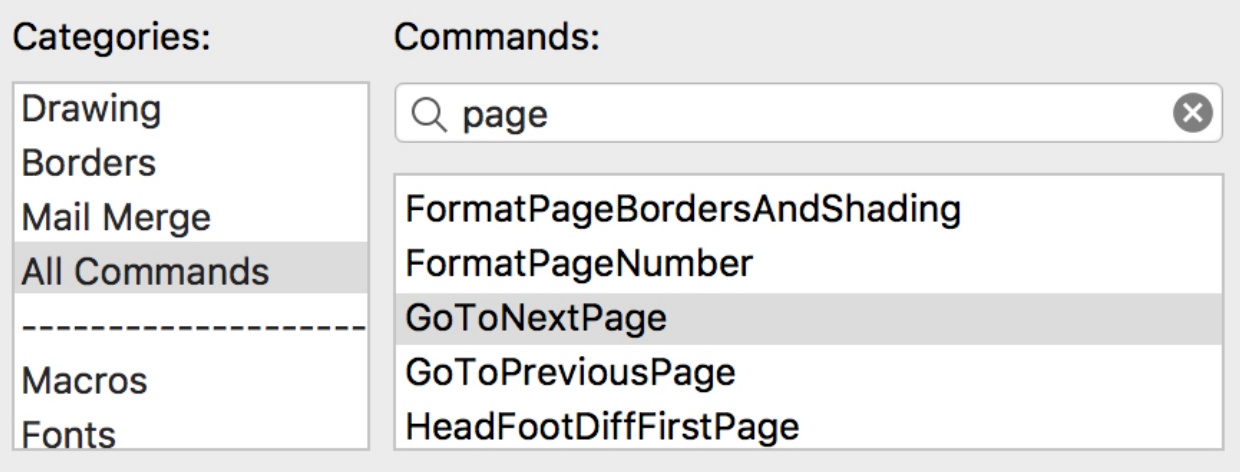

### **Specify a Keyboard Shortcut**

**Current keys:** 

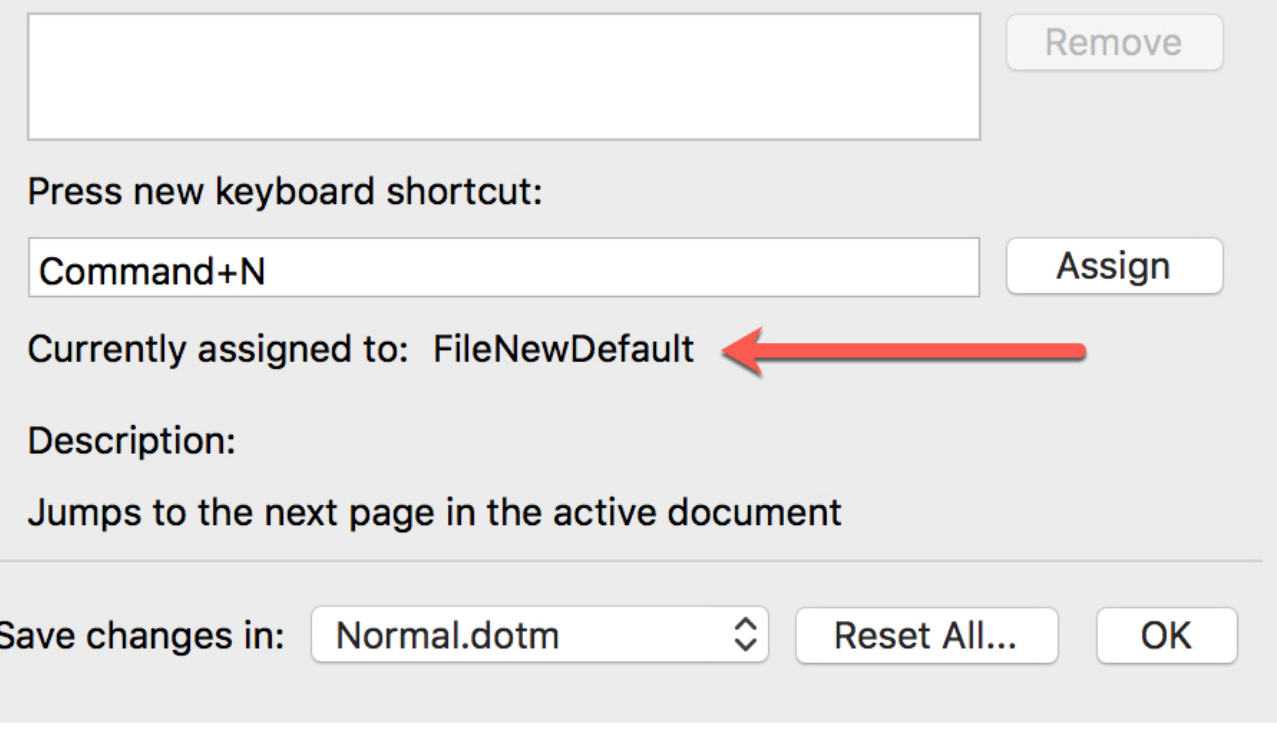

[Word Shortcuts For Mac](https://tiurll.com/1vkrd8)

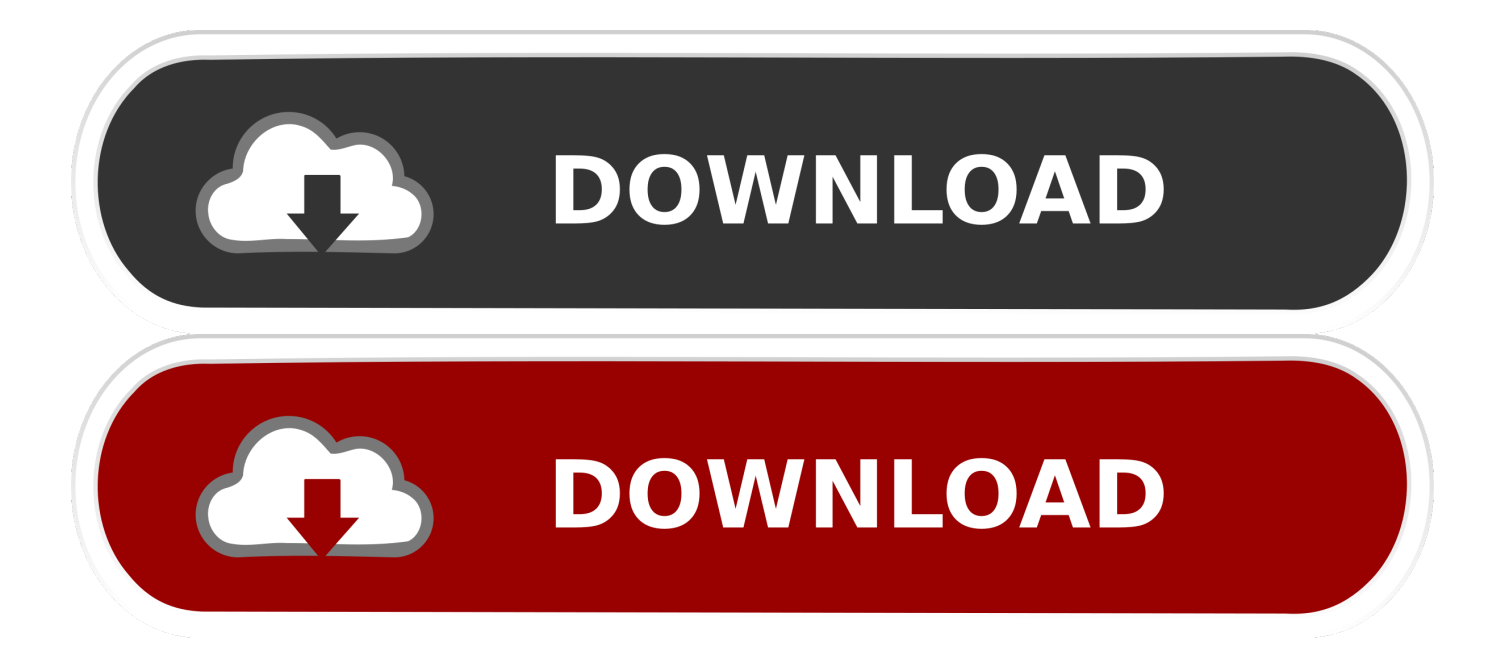

Every ribbon command has its own keyboard shortcut To use the ribbon entirely using your keyboard, do this:1.

3 Press the Access Key for the command you want to use Some Access Keys are more than one keypress – press the keys in sequence.. These Word keyboard shortcuts let you perform common tasks like saving, inserting page breaks, and changing fonts without touching the mouse.

### **word shortcuts**

word shortcuts, word shortcuts mac, word shortcuts iphone, word shortcuts pdf, word shortcuts for symbols, word shortcuts not working, word shortcuts cheat sheet, word shortcuts list, word shortcuts for emojis, word shortcuts for texting, word shortcuts for bullets, word shortcuts subscript, word shortcuts highlight text, word shortcuts for accents

Be at the location of the folder or app you want to create the shortcut of Press and hold Option  $(\neg)$  + Command ( $\mathcal{R}$ ) key together.. Press the keys again to close the split Moving around in a document. 00 at Apple)Acer Chromebook 15 (From \$179 99 at Walmart)Using Word's ribbon shortcutsThe ribbon at the top of Word gives you access to virtually all the program's countless features, and you don't need your mouse to use it.. Keyboard shortcuts can save you a lot of time, so here's a guide to the most useful keyboard shortcuts in Word you should start using today.. Create a new document: Press Ctrl + N to create a new, untitled document Save the current document: Press Ctrl + S to save the current document immediately.

#### **word shortcuts mac**

Here are the top 45 keyboard shortcuts in Word You can use this list for reference, and if you need a more detailed explanation of a shortcut, scroll down.. Note: This list works on both Windows and MacOS, but if you are using a Mac, wherever you see 'Ctrl,' press the Command key instead.. Working with documents Open a document: Ctrl + OCreate a new document: Ctrl + NSave the current document: Ctrl + SOpen the Save As window: F12Close the current document: Ctrl + W Split the window: Alt + Ctrl + SMoving around in a documentMove the insertion point: ArrowMove one word at a time: Ctrl + Left/Right ArrowMove one paragraph at a time: Ctrl + Up/Down ArrowMove to the beginning of the current line: HomeMove to the beginning of the document: Ctrl + HomeMove to end of the current line: Ctrl + EndMove to end of the document: Ctrl + EndEditing documentsCut the current selection: Ctrl + XCopy the current selection: Ctrl + CPaste the contents of the clipboard: Ctrl + VBold: Ctrl + BItalics: Ctrl + IUnderline: Ctrl + UUnderline words only: Ctrl + Shift + WCenter: Ctrl + EMake the font smaller: Ctrl + [Make the font bigger: Ctrl + ]Change text to uppercase: Ctrl + Shift + AChange text to lowercase: Ctrl + Shift KInsert a page break: Ctrl + EnterAdd a hyperlink: Ctrl + KSelecting textSelect everything in the document: Ctrl + ASelect text one character at a time: Shift + ArrowSelect text one word at a time: Ctrl + Shift + ArrowSelect from insertion point back to start of the line: Shift + HomeSelect from the insertion point to end of the line: Shift + EndEnter selection mode: F8Cut text to the spike: Ctrl + F3Paste the spike: Ctrl + Shift + F3Using tablesMove to the next cell: TabMove to the previous cell: Shift + TabMove to the first cell in a row: Alt + HomeMove to the last cell in a row: Alt + EndMove to the top of a column: Alt + Page UpMove to the bottom of a column: Alt + Page DownGeneral tasksUndo: Ctrl + ZRedo: Ctrl + YHelp: F1Zoom: Alt + W, QCancel: EscWord keyboard shortcuts explainedIf you find that using a keyboard shortcut isn't apparent, refer to it in this expanded list for more information about it.. If there is yet another layer of choices, continue to press the appropriate keys.

#### **word shortcuts for symbols**

© Westend61/Getty Images Word keyboard shortcuts help you create, edit, save, and share your documents with a few quick key strokes.. These 45 keyboard shortcuts work in the Word program on PCs and Macs, though you'll need to swap out any instance of 'Ctrl' with 'Command' when on a Mac.. Microsoft Word is a critical application in most businesses and home offices, but are you using it as efficiently as possible? If you have to keep reaching for the mouse, you're slowing yourself down and hobbling your typing speed.. Working with documents Open a document: Press Ctrl + O to open an existing document.. On the Apple menu, select System Preferences Under Hardware, select Keyboard, and then select the Keyboard Shortcuts tab.. For example, to switch to the Layout tab, you would press and release Alt, then press P. e10c415e6f